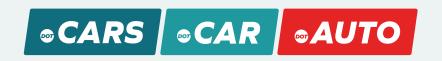

## Use your .Cars, .Car, or .Auto domain for your exisiting website

Upgrade your existing website with a .Cars, .Car, or .Auto domain while maintaining your current search engine ranking and SEO with these 3 simple steps

Before starting, gather your login information for the services that make your website work. The **registrar** is where your domain name is registered, the **host** is where your website files and data are stored, and you may also have a **website builder** set up, like Wordpress or Wix.

## Step 1: Prepare to Notify Search Engines

Search engines like Google catalog all of the information on your website so that people can easily find you. Your website's position in the search results is called **ranking**.

To maintain your ranking, you will need to setup Google Webmaster tools on your domain names:

- 1. Sign up for a free Google account
- 2. Use your Google account to sign in to Google Webmasters
- 3. "Add a property" make sure you separately add the old and new domain

## Step 2: The Transition

You will need to connect your new domain to your existing website. This is called **pointing** your domain, and you can do this at the registrar where your new domain is registered.

- 1. Backup your website most hosts offer the ability to backup of all of your files
- 2. Follow instructions at your registrar to point your new domain to your existing website
- 3. Update all references of your old domain to your new one within your site's content

## Step 3: Redirect your Old Domain and Notify Search Engines

Now it's time to **redirect** your old domain. This means that when people visit your old domain, they are automatically sent to your new one.

- 1. Follow instructions at your registrar to redirect your old domain to your new domain
- 2. Test the redirect, and make sure your site looks correct and is working
- 3. Use your Google Webmaster account to notify Google of the Change of Address

Your transition is complete and your new web address will soon appear in search engine results